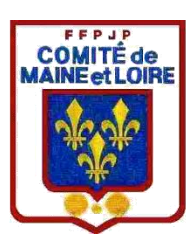

## INSCRIPTION CHAMPIONNAT

### QUALIFICATIF

# COMPÉTITION DÉPARTEMENTAL

#### INSCRIPTION AUX CHAMPIONNATS, QUALIFICATIF ET COMPÉTITIONS DÉPARTEMENTALES

- 1) Ouvrir gestion concours
- 2) Créer un nouveau concours, Attention voir les intituler en bas
- 3) Inscrire vos joueurs
- 4) Aller dans divers en haut à gauche et cliquez dessus
- 5) Exporter liste des inscrits, soit en Excel ou open office
- 6) Menu préparer et fermer

Aller dans le disque local C, comme pour les résultats concours et cliquez sur gestion concours comme indiqué sur la feuille jointe, copier le fichier et l'envoyer par mail, si c'est un qualificatif à votre secteur et si c'est un championnat dans qualificatif au comité comme les compétitions départementales.

Pour les qualificatifs et championnats

Exemple :

- TaT masc (numéro de club)
- TaT fem(numéro de club)
- Dou fem(numéro de club)
- Dou masc(numéro de club)
- Dou prov(numéro de club)
- Tri mixte(numéro de club)
- dou mixte(numéro de club)
- tri masc(numéro de club)
- tri fem(numéro de club)
- tri pro(numéro de club)
- tri vet(numéro de club)

Pour les compétitions départementales et autres

- Trophee dou60ansmasc(numéro de club)
- Trophee dou60ansfem(numéro de club)
- Trophee tri vet(numéro de club)

#### Bonne saison à vous tous

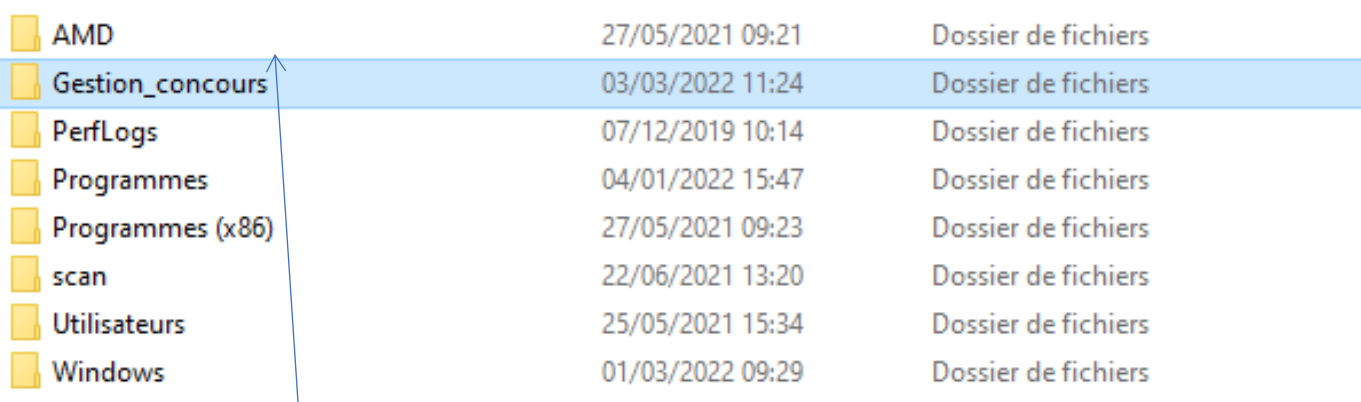

### Cliquez dessus

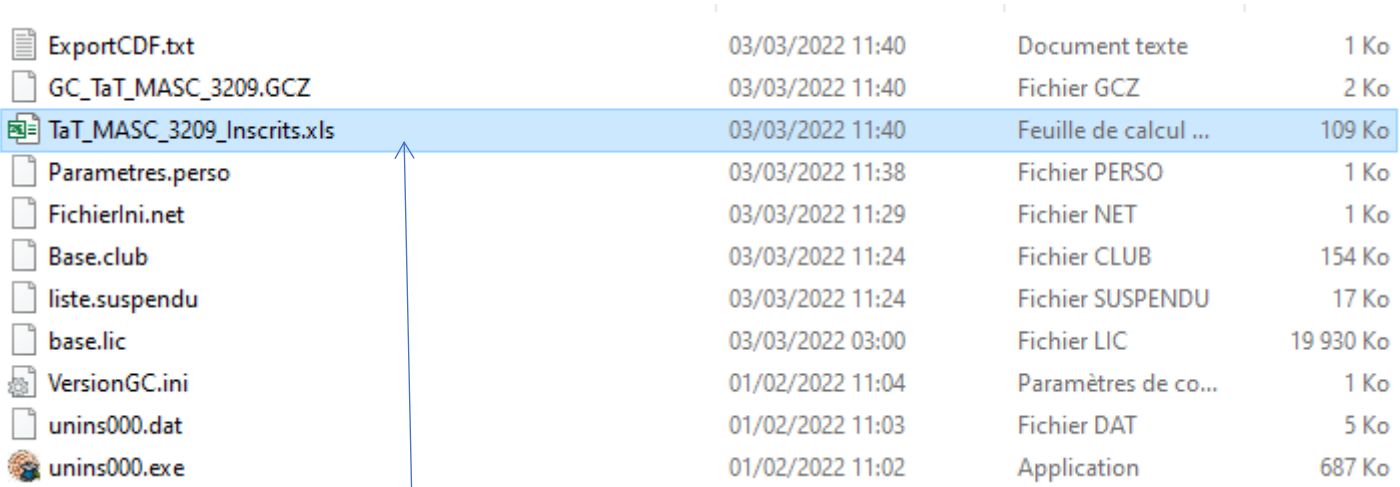

Ensuite copier ce fichier et envoyer le pour les inscriptions